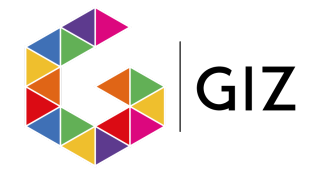

## **Besloten gedeelte GIZ professionals / coördinatoren**

Indien er toegang voor je is aangevraagd dan ontvang je een mail met een tijdelijk wachtwoord en een link om een eigen wachtwoord in te stellen en je account te activeren. Deze mail komt nog wel eens in de spambox terecht, dus check deze indien je geen mail in je inbox ontvangen hebt.

Mocht de link verlopen zijn dan kun je in de mail via de link wachtwoord vergeten een nieuwe activeringsprocedure aanvragen.

## **Nog geen toegang?**

Heb je nog geen toegang en ben je werkzaam in een GGZ-organisatie? Dan kun je de toegang hier aanvragen: [Aanvragen](https://forms.gle/cMP9bPwZosb4fmt6A) toegang GIZ

## **Inloggen**

Ga naar [www.ncj.nl](http://www.ncj.nl)

Klik rechtsbovenin op inloggen. Of klik op deze [link](https://www.ncj.nl/onderwerp/giz/inloggen-giz-professionals-coordinatoren/).

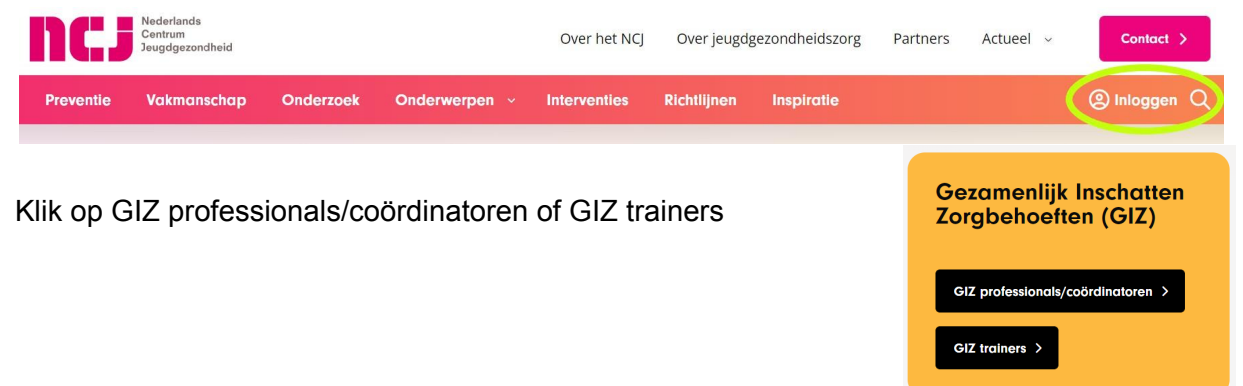

Log in met het mailadres waarmee de toegang is aangevraagd en met het wachtwoord dat je hebt ingesteld. Weet je je wachtwoord niet meer, klik dan op wachtwoord vergeten. Je ontvangt dan weer een link om je wachtwoord opnieuw in te stellen.

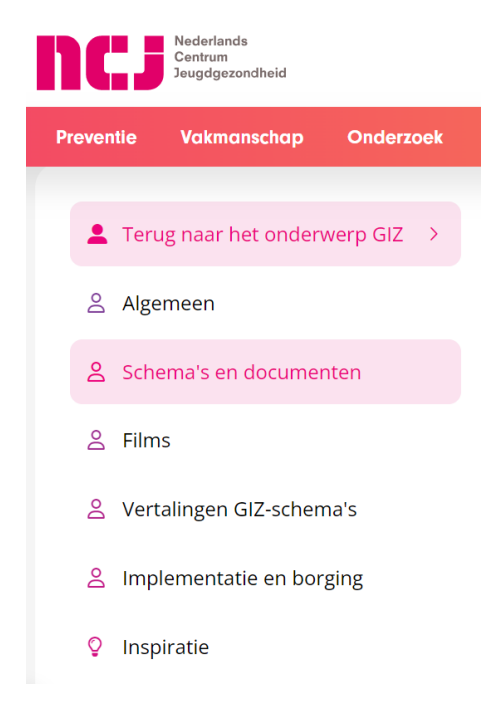

## **Besloten gedeelte GIZ**

Op het besloten gedeelte zijn alle GIZ materialen te downloaden. Ook tref je hier veel achtergrondinformatie.

De filmpjes zijn te bekijken door op de link te klikken en in de VIMEO omgeving het wachtwoord GIZZEN in te vullen. Het menu is aan de linkerkant van de pagina te vinden.